# **Colossus Documentation**

Release 1.0.0

**Vitor Freitas** 

Jan 31, 2019

### Contents:

| 1 | Quickstart              | 3      |
|---|-------------------------|--------|
| 2 | Features   2.1 Overview | 5<br>5 |
|   | 2.2 Screenshots         | 5      |
| 3 | Modules                 | 11     |
|   | 3.1 Campaigns           |        |
|   | 3.2 Core                | 11     |
|   | 3.3 Lists               |        |
|   | 3.4 Subscribers         | 11     |
|   | 3.5 Templates           | 11     |

Colossus is a free and open source email marketing application. It's a self-hosted Web application that can be used with any SMTP email service provider.

## CHAPTER 1

### Quickstart

If you want to have a quick look or just run the project locally, you can get started by either forking this repository or just cloning it directly:

git clone https://github.com/vitorfs/colossus.git

Ideally, create a virtualenv and install the projects dependencies:

pip install -r requirements/development.txt

#### Create a local database:

```
python manage.py migrate
```

#### Create a user account:

python manage.py createsuperuser

#### Start development server:

python manage.py runserver

Go to the login page on your browser:

http://127.0.0.1:8000/accounts/login/

PS: Campaign scheduling will not work out-of-the-box. You need to install a message broker and setup Celery properly.

## CHAPTER 2

### Features

In this page you will find an overview of features available on Colossus and a few screenshots of some of its features.

#### 2.1 Overview

- Create and manage multiple mailing lists;
- Import lists from other providers (csv files or paste email addresses);
- Create reusable email templates;
- Customize sign up pages (subscribe, unsubscribe, thank you page, etc.);
- Default double opt-in for sign ups;
- Schedule email campaign to send on a specific date and time;
- Track email opens and clicks;
- Change link URL after email is sent;
- Reports with geolocation;
- Compatible with Mailgun, SendGrid, Mandrill, or any other SMTP email service.

### 2.2 Screenshots

Create new campaign page:

Compose emails using a rich text editor:

Campaign listing page. Each campaign is an email you sent to your mailing list:

View reports how your campaign is performing:

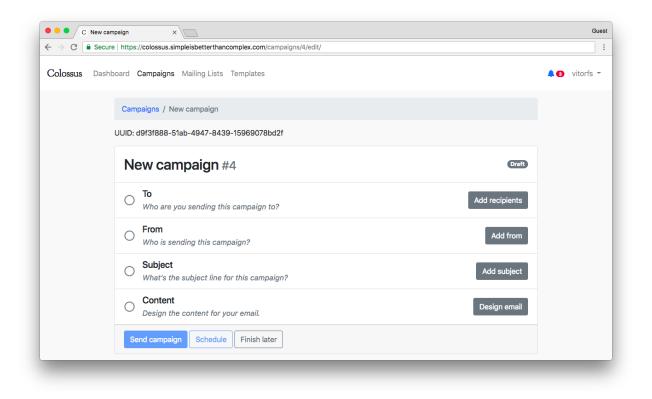

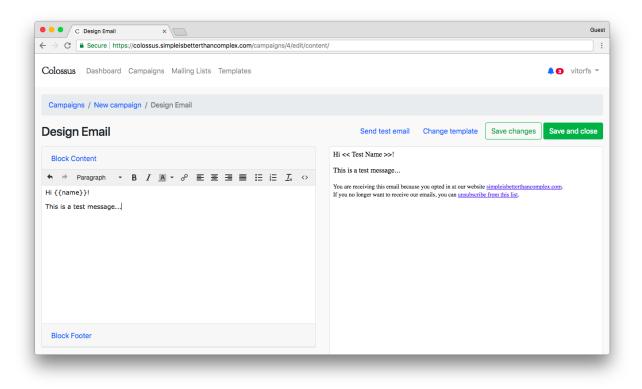

| C Campaigns                                                                 | ×                                                                                          |        |        |        | Gues                |
|-----------------------------------------------------------------------------|--------------------------------------------------------------------------------------------|--------|--------|--------|---------------------|
| $\leftrightarrow$ $\rightarrow$ C $\blacksquare$ Secure   https://colossus. | .simpleisbetterthancomplex.com/campaigns/                                                  |        |        |        |                     |
| Colossus Dashboard Campaigr                                                 | ns Mailing Lists Templates                                                                 |        |        |        | 🌲 🜖 Vitor Freitas 👻 |
| Campaigns                                                                   |                                                                                            |        |        |        |                     |
| Campaigns                                                                   |                                                                                            |        |        |        | Create campaign     |
| Recent                                                                      | Search campaigns                                                                           | Search |        |        |                     |
| Sent                                                                        |                                                                                            |        | -      |        |                     |
| Scheduled                                                                   | Campaign                                                                                   | Status | Opens  | Clicks |                     |
| Draft                                                                       | Bootstrap 4 forms<br>Regular · Simple is Better Than Complex<br>Newsletter                 | Sent   | 36.7%  | 8.5%   | View Report 🔻       |
| Queued                                                                      | Sent on Aug. 13, 2018, 11:30 p.m.                                                          |        |        |        |                     |
| Delivering                                                                  | First campaign                                                                             |        |        |        |                     |
| Paused                                                                      | Regular · Simple is Better Than Complex<br>Newsletter<br>Sent on Aug. 13, 2018, 12:24 a.m. | Sent   | 100.0% | 100.0% | View Report 🔻       |
|                                                                             |                                                                                            |        |        |        | 1 — 2 of 2          |
|                                                                             |                                                                                            |        | _      |        |                     |

| C Bootstrap 4 forms                                                                                     |                    | Guest         |
|----------------------------------------------------------------------------------------------------|--------------------|---------------|
| ← → C a Secure https://colossus.simpleisbetterthancomplex.com/campaigns/2/reports/                      |                    |               |
| Colossus Dashboard Campaigns Mailing Lists Templates                                                    |                    | 🌲 🜖 vitorfs 👻 |
| Campaigns / Bootstrap 4 forms / Reports                                                                 |                    |               |
| Bootstrap 4 forms Rename                                                                                |                    |               |
| Details Campaign Preview Links Reports                                                                  |                    |               |
| Open rate 36.8% Click rate                                                                              | 8.5%               |               |
| List average 36.6% List average<br>Unique opens 1,313 Unique clicks<br>Total opens 1,595 Total clicks   | 8.5%<br>304<br>427 |               |
| Links                                                                                                   |                    |               |
| https://github.com/vitorfs/colossus                                                                     | 183                |               |
| https://simpleisbetterthancomplex.com/tutorial/2018/08/13/how-to-use-bootstrap-4-forms-with-django.html | 178                |               |
| https://simpleisbetterthancomplex.com                                                                   | 60                 |               |
|                                                                                                    |                    |               |

Import subscribers from other services like MailChimp or SendGrid. With Colossus you can import emails in any format by defining to which field each column should be save:

| re https://colossus.simpleisbetterthanc                                             | omplex.com/lists/1/subscri | bers/import/csv/3/ |                  |                   |  |  |  |
|-------------------------------------------------------------------------------------|----------------------------|--------------------|------------------|-------------------|--|--|--|
| • You may select a custom mapping by changing the table header select values below. |                            |                    |                  |                   |  |  |  |
| uploads/subscribed_members_export_19a201fee9.csv                                    |                            |                    |                  |                   |  |  |  |
| Email address                                                                       | Ignore column \$           | Name 💠             | Ignore column \$ | Opt-in date       |  |  |  |
| Email Address                                                                       | Signup Form Location       | Name               | MEMBER_RATING    | OPTIN_TIME        |  |  |  |
| @gmail.com                                                                          |                            |                    | 4                | 2016-05-06 07:43  |  |  |  |
| @gmail.com                                                                          |                            |                    | 5                | 2016-05-10 10:03  |  |  |  |
| @gmail.com                                                                          |                            |                    | 5                | 2016-07-20 21:15: |  |  |  |
| @yahoo.com.br                                                                       |                            |                    | 2                | 2016-07-25 02:33  |  |  |  |
| xue@onyolabs.com                                                                    |                            |                    | 5                | 2016-07-27 09:21  |  |  |  |
| @gmail.com                                                                          |                            |                    | 4                | 2016-07-27 11:12: |  |  |  |
| @gmail.com                                                                          |                            |                    | 5                | 2016-07-28 08:04  |  |  |  |
| @gmail.com                                                                          |                            |                    | 3                | 2016-07-28 14:48  |  |  |  |
| rachel@wilmer.org                                                                   |                            |                    | 2                | 2016-07-28 17:50  |  |  |  |
| @gmail.com                                                                          |                            |                    | 5                | 2016-07-28 19:12: |  |  |  |
| Showing first 10 entries. Total entri                                               | es in the file: 3568.      |                    |                  |                   |  |  |  |
| Email field is mandatory<br>Date format: 2001-12-31 23:59:59                        |                            |                    |                  |                   |  |  |  |
| Assign status to subscriber*                                                        |                            |                    |                  |                   |  |  |  |
| Subscribed                                                                          |                            | \$                 |                  |                   |  |  |  |

Create customizable email templates to be used in campaigns:

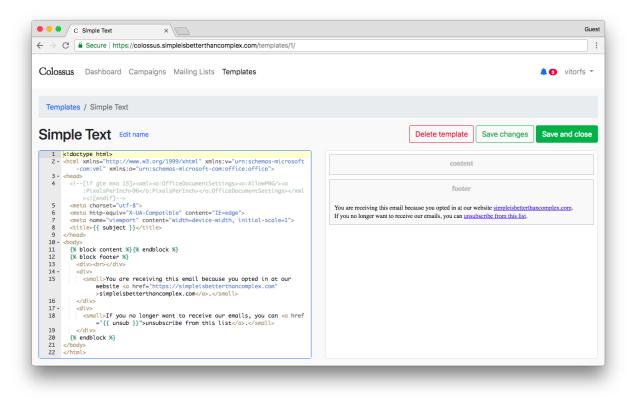

## CHAPTER 3

#### Modules

Here you will find general information about the Django apps that compose the Colossus project.

### 3.1 Campaigns

The campaigns app holds all the code related to sending emails to subscribers.

### 3.2 Core

The core app is responsible for managing installation settings and holding code used across the entire project, such as template tags.

#### 3.3 Lists

The lists apps is responsible for managing the mailing lists and subscription forms.

### 3.4 Subscribers

The subscribers app store the lists subscribers information and activities (e.g. opens, clicks). It is also the interface with the external world.

#### 3.5 Templates

The templates app is responsible for managing email templates customization used to send emails to subscribers.